# **QSC TouchMix**

# Guía de **Aplicaciones**

Para Músicos y Bandas

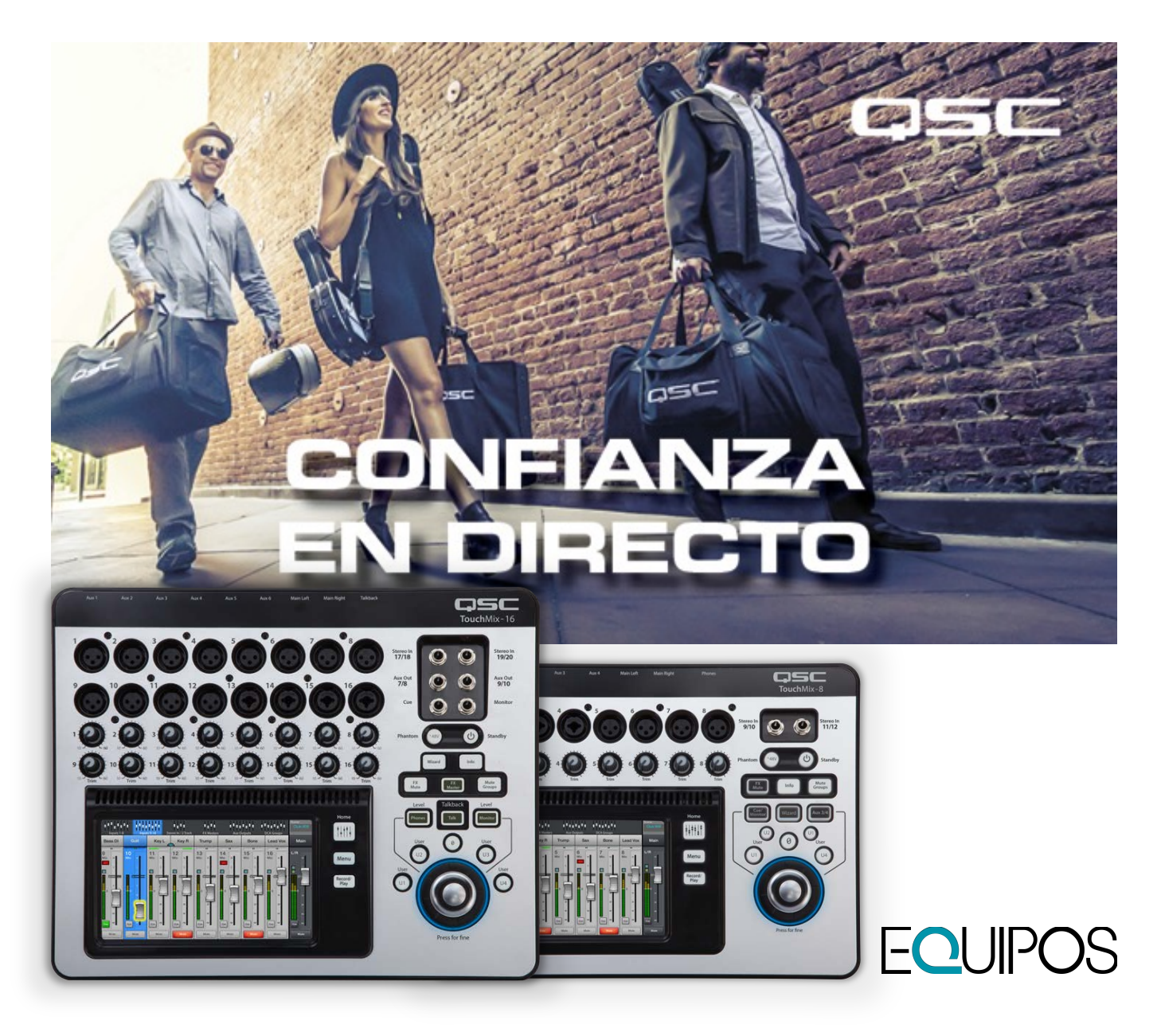

# Que no te engañe su pequeño tamaño.

Dentro de cada Mixer Digital **TouchMix** de **QSC** hay un grupo versátil y poderoso de herramientas y funciones equivalente a una consola de mayor tamaño, y un rack de procesadores externos dentro de un pequeño equipo que es muy intuitivo para usar desde la primera vez.

Dentro de las funciones clave de **TouchMix** que te ayudan a crear una mejor mezcla rápidamente están:

- **Presets** Configuraciones comúnmente usadas para voces o instrumentos.
- **Wizards** Guías para configurar el poderoso grupo de efectos digitales que se encuentran en la mixer, y para tener una buena estructura de ganancias.
- **Control Inalámbrico** Controla la mezcla de monitores de manera remota usando un smartphone o tableta. Puedes incluso dar a cada miembro de la banda control en tiempo real de su mezcla de monitoreo.
- **Grabación Multi-track** Graba tus presentaciones en vivo, en audio de alta calidad de 32bits en formato **WAV**. Sin necesidad de una computadora. Mézclalos posteriormente en **TouchMix** o en cualquier **DAW**. (Protools, Logic, Digital-Performer, etc.)

Así es. **TouchMix** puede resolver los problemas que se le presenten a artistas solistas o a grandes bandas. Vamos a explorarla.

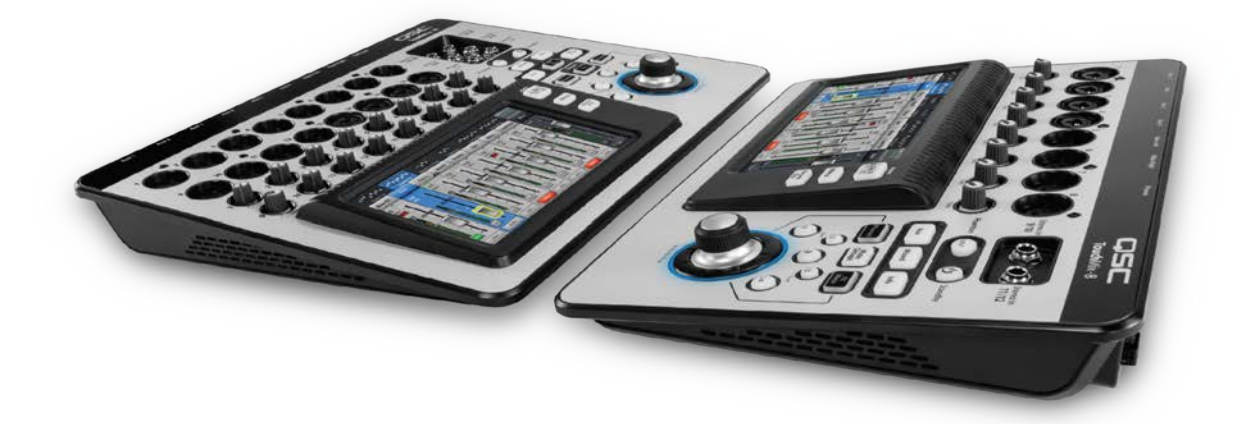

#### Presets de Canal

Los **PRESETS** de Canal en **TouchMix** son una herramienta rápida y conveniente de configurar canales individuales de la mixer para un uso en específico, como podría ser: voces masculinas o femeninas, además de instrumentos de cuerdas o percusiones. Ajustados para que puedan funcionar correctamente en casi todas las situaciones pero también pueden ser editados para cumplir todas tus expectativas.

#### FX Mute

Claro, cuando están cantando las voces se escuchan grandes y espaciosas añadiendo un poco de **REVERB**. Pero cuando quieres presentar la siguiente canción o bien, quieres hablar con tus leales fans, esos mismos efectos pueden sonar completamente fuera de lugar. Así que **TouchMix** presenta un botón que silencia los efectos asignados a todos los canales. (También puedes activarlo o desactivarlo en tu Smartphone o Tablet via **TouchMix App**, o desde un controlador Midi conectado en el puerto **USB**)

#### Wizards: FX y Ganancia

**TouchMix** presenta dos **WIZARDS** - Uno para configurar los efectos internos disponibles (**FX**), y el otro para estructurar las ganancias de manera optima.

Si no eres un experto mezclando audio en vivo, el **WIZARD** de **FX** te ayudará a iniciarte de manera correcta para aplicar efectos al sonido para mejorarlo, basándose primordialmente en que tipo de voz o instrumento están reproduciendo. Aún si eres un experto ,el **WIZARD** de **FX** te ayudará a ahorrar tiempo en tu montaje.

Por ejemplo, cuando seleccionas el tipo de instrumento o voz que has asignado a un canal, el **WIZARD** de **FX** te presentará una lista de **PRESETS** de efectos recomendados. Simplemente toca el botón **RECALL** para cargar esos parámetros en la Mixer. Puedes usar los parámetros tal cual se han cargado o si así lo decides, podrás editar cada uno de sus aspectos hasta cumplir tus expectativas.

El **WIZARD** de ganancia te ayuda a ajustar el nivel de ganancia análoga y digital de cada canal para evitar clips o distorsión. Mientras se está ejecutando el **WIZARD** este compara los picos de las señales a la salida de los preamps analógicos con el máximo nivel de las señales en el convertidor **A/D (Analógico/Digital)**, y te indica que tanta ganancia, ya sea digital o análoga debes reducir en cada canal para evitar distorsión.

## Control inalámbrico

Cada **TouchMix** viene con un adaptador **WIFI** para tener acceso completo desde cualquier Smartphone o Tableta. Ahora podrás controlar la mezcla general de manera remota, o si así lo requieres, conceder permisos a miembros individuales de la banda para poder hacer ajustes en la salida auxiliar asignada a su monitoreo.

Para las tabletas puedes permitir el control completo de **TouchMix** o solamente sobre auxiliares seleccionados para monitoreo personal. Para smartphones, el operador puede configurar **TouchMix** para permitir control especifico de un auxiliar, permitiendo a los miembros de la banda controlar su propia mezcla de monitoreo.

La **TouchMix** App para **iOS (iPhone, iPod Touch, o iPad)** y para **ANDROID** es gratis y está disponible en App Store y Google Play Store.

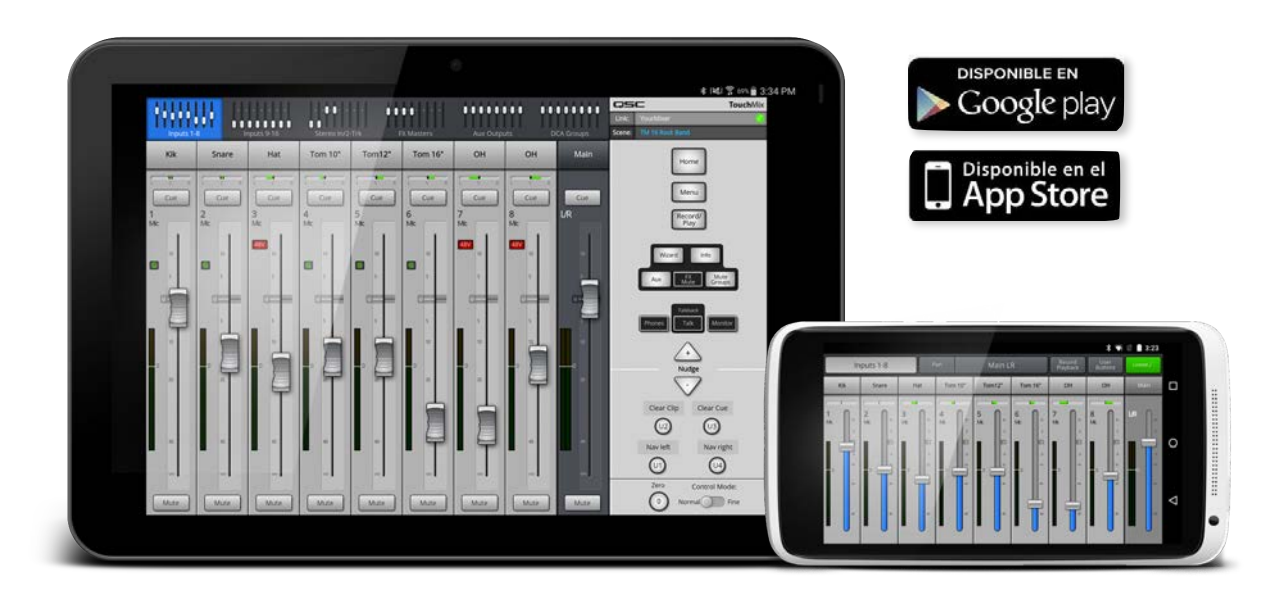

## Grabación Multi-track

¿Quién se acuerda de las grabadoras de cassette? Usualmente se utilizaban para grabar un espectáculo en vivo conectada a las salidas de grabación de una mezcladora o bien conectada a las salidas auxiliares que hayan queda sin usar. Hemos recorrido mucho camino desde aquellos tiempos. **TouchMix** ofrece la posibilidad de hacer grabación multitrack digital a un dispositivo de almacenamiento externo **USB**. Puedes mezclarlos posteriormente en **TouchMix** o bien exportar los archivos de audio a cualquier programa de audio **(DAW)**. Debido a las limitantes en cuestión del tamaño de los archivos, podrías grabar hasta cerca de 3 hrs de audio sin cortes. (**TouchMix** te indicará con un mensaje aproximadamente diez minutos antes de llegar al límite) Para grabaciones mas largas, simplemente detén la grabación en un lugar y vuelve a comenzar.

NOTA: El dispositivo externo **USB** debe estar formateado en **FAT32** ya que su desempeño es crítico para un buen resultado. Visita **gsc.com** para conocer una lista de dispositivos recomendados.

**TouchMix8** puede grabar hasta 14 tracks de manera simultánea, y **TouchMix16** puede grabar hasta 22 tracks simultáneos en formato **WAV** de super alta calidad. **(32Bits, 48Khz)**.

La grabación es muy fácil e intuitiva. Arma, es decir, selecciona los canales que desees grabar, pulsa el botón **PLAY** y listo, estás grabando.

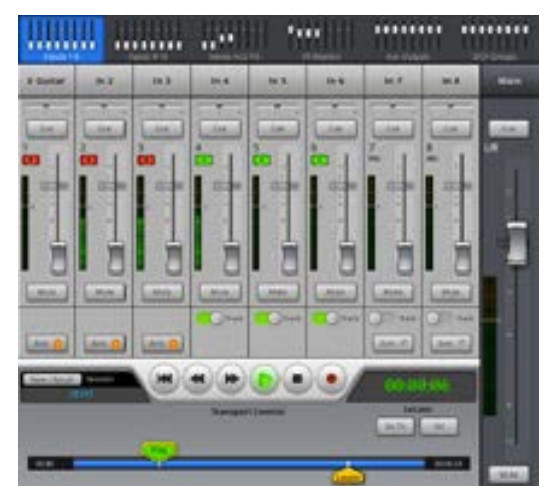

# Artista Solista

Un artista solista conoce perfectamente su estilo y su sonido. Si eres un solista, **TouchMix** no solamente te permite encontrar tu sonido sino guardarlo para futuras presentaciones. Este ejemplo describe la aplicación para un **Guitarrista/Cantante** usando la mezcladora Digital **TouchMix TM8**.

Este ejemplo muestra a **TouchMix** alimentando un par de altavoces amplificados **K10** como podría ser en una pequeña cafetería o un pequeño club nocturno. Pero **TouchMix** podría ser utilizada conectada aun sistema de audio en una sala de conciertos. Cualquier escenario de cualquier tamaño.

Incluso si un artista no ha operado un sistema de audio en su vida, puede conseguir resultados espectaculares gracias a los **PRESETS** y **FX** para instrumentos y voces. Una vez que **TouchMix** fue ajustada de manera deseada, el sistema permite guardar la configuración en modo **ESCENA** para cargarlo de manera instantánea para futuras presentaciones.

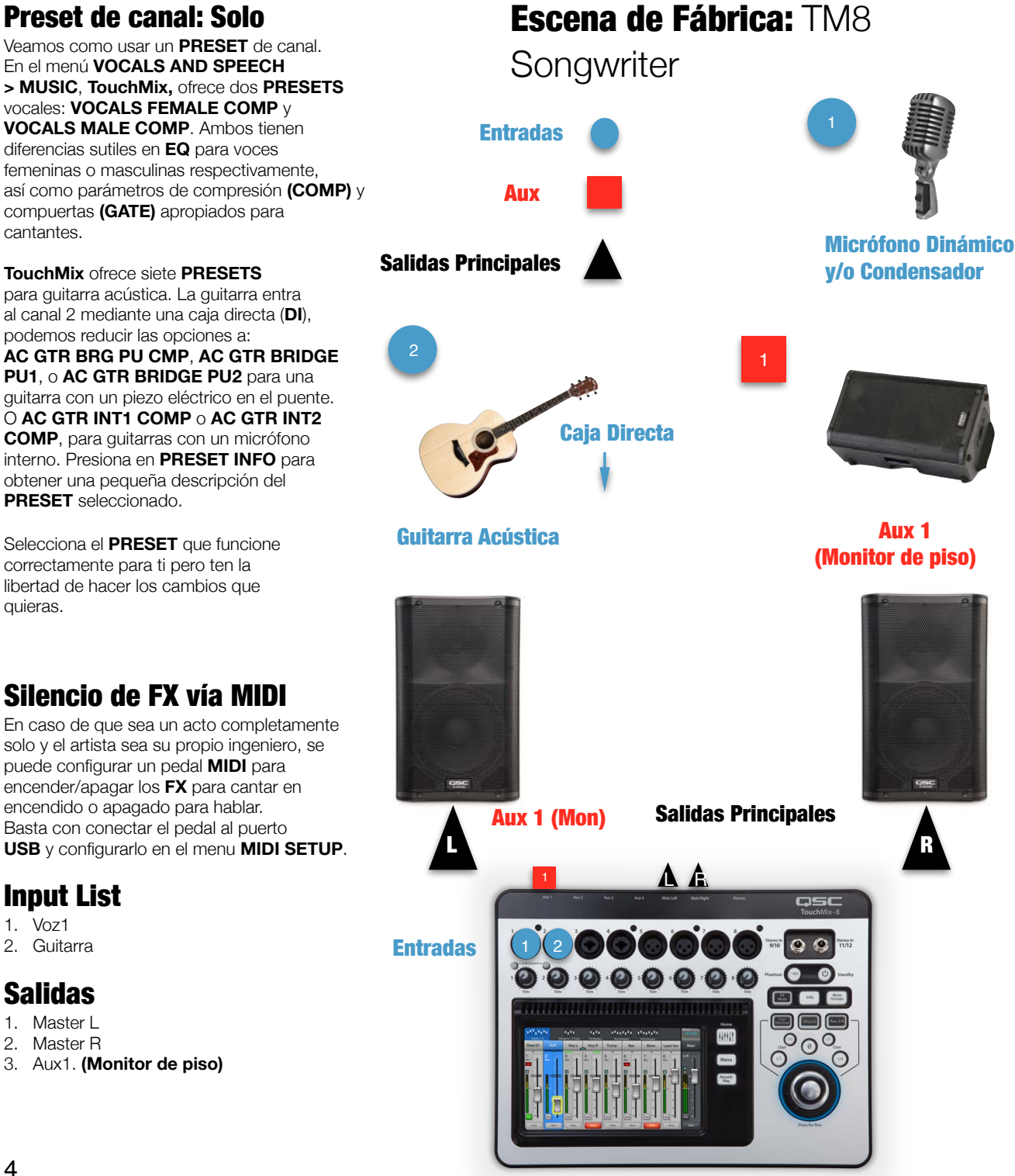

### Grupo Musical

Esta es la configuración mas común para un grupo musical sin importar el número de integrantes **(para este ejemplo 8)** , donde se pueden controlar todos los niveles por separado. Así como sus efectos e incluso hacer sub-grupos asignando los canales a los **DCA GROUPS** y **MUTE GROUPS** de acuerdo a las necesidades del show y a las preferencias del ingeniero de sonido a cargo.

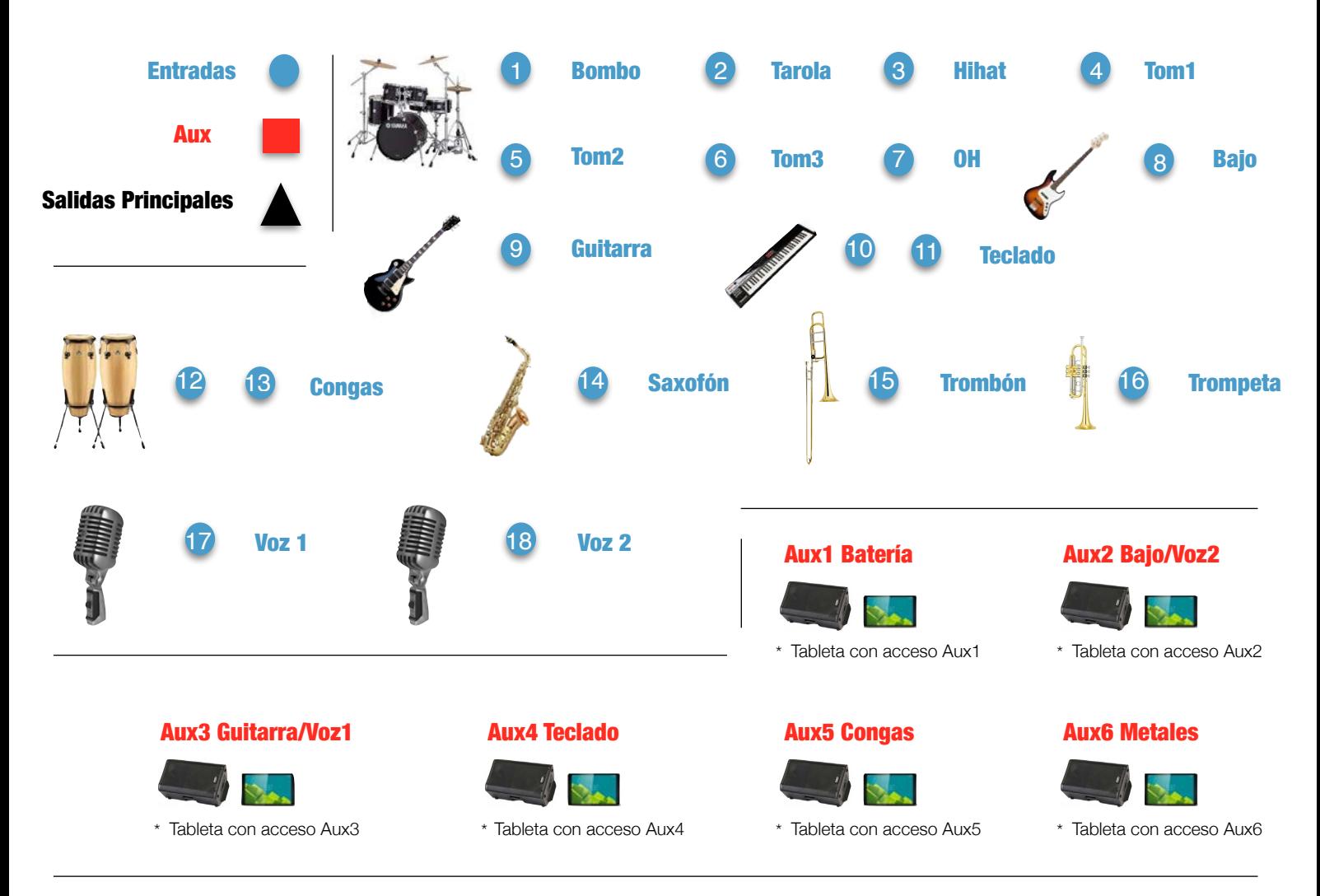

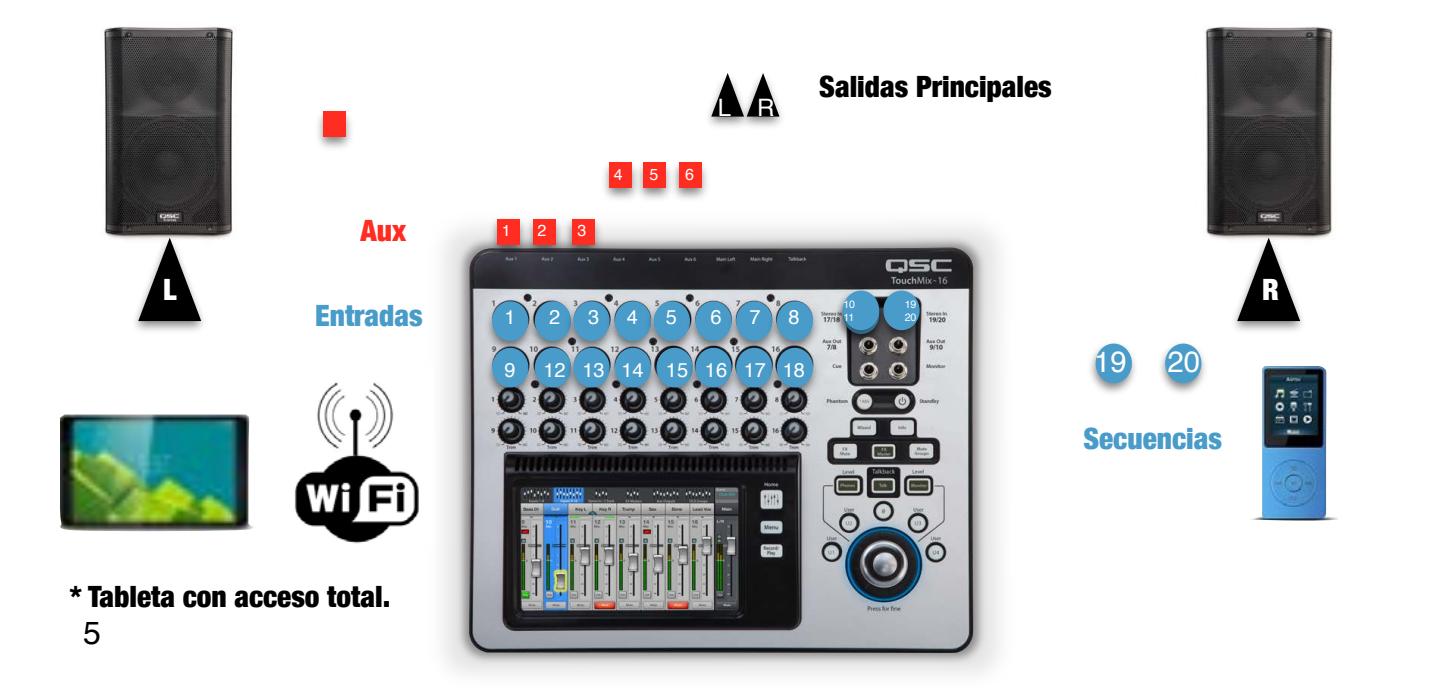

# Input List

- 1. Bombo
- 2. Tarola
- 3. Hi Hats
- 4. Tom 1
- 5. Tom 2
- 6. Tom 3
- 7. Over Head
- 8. Bajo
- 9. Guitarra
- 10. Teclado L
- 11. Teclado R
- 12. Conga Low
- 13. Conga Hi
- 14. Saxofón
- 15. Trombón
- 16. Trompeta
- 17. Voz 1
- 
- 18. Voz 2
- 19. Secuencia L

#### 20. Secuencia R

#### Output List

- 1. Main L
- 2. Main R
- 3. Auxiliar 1
- 4. Auxiliar 2
- 5. Auxiliar 3
- 6. Auxiliar 4
- 7. Auxiliar 5 8. Auxiliar 6
- 

#### Control Inalámbrico

- 1. Tableta de control total **(Ing. FOH)**
- 2. Tableta con acceso Aux 1 **(Batería)**
- 3. Tableta con acceso Aux 2 **(Bajo/Voz2)**
- 4. Tableta con Acceso Aux 3 **(Guitarra/Voz1)**
- 5. Tableta con acceso Aux 4 **(Teclado)**
- 6. Tableta con acceso Aux 5 **(Congas)**
- 7. Tableta con acceso Aux 6 **(Metales)**

Anteriormente se muestra como puede ser usada **TouchMix16** para la aplicación de un show en vivo con un grupo musical de 8 integrantes entre los que están:

- 1. Batería
- 2. Bajo / Voz 2
- 3. Guitarra / Voz 1
- 4. Teclado
- 5. Congas
- 6. Saxofón
- 7. Trombón
- 8. Trompeta

**TouchMix** es tan versátil que te permite aplicar un **PRESET** independiente para uno de los instrumentos que se usan en el ejemplo anterior como sería:

**1. Bombo-Drums>Kick w-sub>Kick w-Sub Gt1**: Lo cual prepara el canal para recibir la señal de un micrófono de bombo, aplicando, un **PRESET** de ecualización **(EQ)** desarrollado en por **QSC** en conjunto con un grupo selecto de músicos e ingenieros con años de experiencia ademas de parámetros de compresión **(COMP)**, así como una compuerta **(GATE)** para evitar contaminación de sonidos no deseados y sin aplicar ningún efecto **(FX)**.

**2. Tarola-Drums>Snare>Snare Rock Brt Cmp**: Lo cual prepara el canal para recibir la señal de un micrófono que capte la tarola, aplicando parámetros de ecualización **(EQ)**, así como compresión **(COMP)**, una compuerta **(GATE),** y aplicando un efecto **(FX)**, **(LUSH REVERB)** para crear un espacio donde se encuentre la Tarola.

**3. Hi Hat-Drums>Hi Hat>Hi Hat**: Este **PRESET** activa el **PHANTOM POWER (+48V)** al canal donde se recibe la señal del micrófono que capta los Hi Hats, ya que comúnmente estos micrófonos necesitan de un corriente de alimentación externa para funcionar correctamente, aplicando además un **PRESET** de ecualización **(EQ)** con un filtro **(PASA ALTAS)** ya que este tipo de instrumentos se ubican en el rango de frecuencias alto **(HF)**, en este caso la compresión **(COMP)** queda completamente desactivada, ya que no es necesaria por la naturaleza del instrumento, así mismo los parámetros de compuerta **(GATE)** y efectos **(FX)** son desactivados también.

**4. Tom1-Drums>Tom 12in>Tom 12in Rock**: Este **PRESET** aplica parámetros específicos de ecualización **(EQ)** para Toms, sin embargo desactiva los parámetros de compresión **(COMP)** de compuerta **(GATE)** y efectos **(FX)**.

**5. Tom1-Drums>Tom 14in>Tom 14in Rock**: Este **PRESET** aplica parámetros específicos de ecualización **(EQ)** para Toms, sin embargo desactiva los parámetros de compresión **(COMP)** de compuerta **(GATE)** y efectos **(FX)**.

**6. Tom1-Drums>Tom 16in>Tom 16in Rock**: Este **PRESET** aplica parámetros específicos de ecualización **(EQ)** para Toms, sin embargo desactiva los parámetros de compresión **(COMP)** de compuerta **(GATE)** y efectos **(FX)**.

**7. Over Head-Drums>Overhead>Overhead**: Este **PRESET** activa el **PHANTOM POWER (+48V)** al canal donde se recibe la señal del micrófono que capta los Platillos, ya que comúnmente estos micrófonos necesitan de un corriente de alimentación externa para funcionar correctamente, aplicando además un **PRESET** de ecualización **(EQ)** con un filtro **(PASA ALTAS)** ya que este tipo de instrumentos se ubican en el rango de frecuencias alto **(HF)**, en este caso la compresión **(COMP)** queda completamente desactivada, ya que no es necesaria por la naturaleza del instrumento, así mismo los parámetros de compuerta **(GATE)** y efectos **(FX)** son desactivados también.

**8. Bajo-Bass>Electric>Bass DI Comp**: Este **PRESET** aplica parámetros de ecualización **(EQ)** para un bajo que este entrando a la mezcladora a través de una caja directa **(DI)** y es por esto que se deben aplicar parámetros de compresión **(COMP)**, los parámetros de la compuerta **(GATE)**, así como los efectos **(FX)** son completamente desactivados.

**9. Guitarra-Frets>Electric Guitar>Ele Grr Dyn Clean**: Este **PRESET** aplica parámetros de ecualización **(EQ)** de acuerdo a la naturaleza de la guitarra, los parámetros de compresión **(COMP)**, compuerta **(GATE)**, y efectos **(FX)** son desactivados ya que no son necesarios en este configuración debido al procesador multi-efectos que comúnmente usan los guitarristas.

**10,11. Teclado-Keyboards>Digital Keys>Keys Digital DI**: Este **PRESET** aplica parteros de ecualización **(EQ)** necesarios por la naturaleza del instrumento en cuestión, así como los parámetros de compresión **(COMP)** ajustados para recibir señales a través de una caja directa **(DI)**, los parámetros de compuerta **(GATE)**, y efectos son desactivados ya que no son necesarios.

**12,13. Congas-Percussion>Congas>Congas Dyn**: Este **PRESET** aplica parámetros de ecualización **(EQ)** de acuerdo al timbre y sonido de las congas, los parámetros de compresión **(COMP)**, compuerta **(GATE)**, y efectos **(FX)**, son desactivados ya que no son necesarios.

**14. Saxofón-Wind>Sax>Sax Clip-on Comp**: Este **PRESET** aplica parámetros de ecualización **(EQ)** de acuerdo a las características de un micrófono de clip que capte el sonido de Saxofón. Todos los demás parámetros como compresión **(COMP)**, compuerta **(GATE)**, son desactivados y en los parámetros de efectos **(FX)** se aplica un efecto llamado **(DENSE REVERB)**.

**15. Trombón-Wind>Trombone>Trombone Clip-on**: Este **PRESET** aplica parámetros de ecualización **(EQ)** de acuerdo a las características de un micrófono de clip que capte el sonido de Trombón. Todos los demás parámetros como compresión **(COMP)**, compuerta **(GATE)**, son desactivados y en los parámetros de efectos **(FX)** se aplica un efecto llamado **(DENSE REVERB)**.

**16. Trompeta-Wind>Trumpet>Trumpet Clip-on**: Este **PRESET** aplica parámetros de ecualización **(EQ)** de acuerdo a las características de un micrófono de clip que capte el sonido de la Trompeta. Todos los demás parámetros como compresión **(COMP)**, compuerta **(GATE)**, son desactivados y en los parámetros de efectos **(FX)** se aplica un efecto llamado **(DENSE REVERB)**.

**17,18. Voz1 y Voz 2-Vocals and speech>Music>Vocals Male Comp**: Este **PRESET** aplica parámetros de ecualización **(EQ)** de acuerdo a un micrófono dinámico que capte la voz de cada cantante respectivamente. Parámetros de compresión **(COMP)** son aplicados de acuerdo a los niveles dinámicos presentes en la voz humana, los parámetros de compuerta **(GATE)** son desactivados, y los parámetros de efectos **(FX)** aplica un efecto llamado **(LUSH REVERB)** que a su vez aplica un **PRESET** directamente en el efecto llamado **(L VOCAL PLATE 2)**.

**19,20. Secuencia L y Secuencia R**: En estos dos canales no se aplica ningún **PRESET** ya que solamente se inyecta a cada canal una señal con nivel de linea.

\*Esta guia de aplicaciones fue desarrollada como una herramienta para ayudarte a sacar provecho de todas las funcionalidades y versatilidad que posee **TouchMix** y con la finalidad de que conozcas tu producto **QSC** a la perfección, sin embargo la mejor experiencia la crearás tu mismo al trabajar con **TouchMix**.

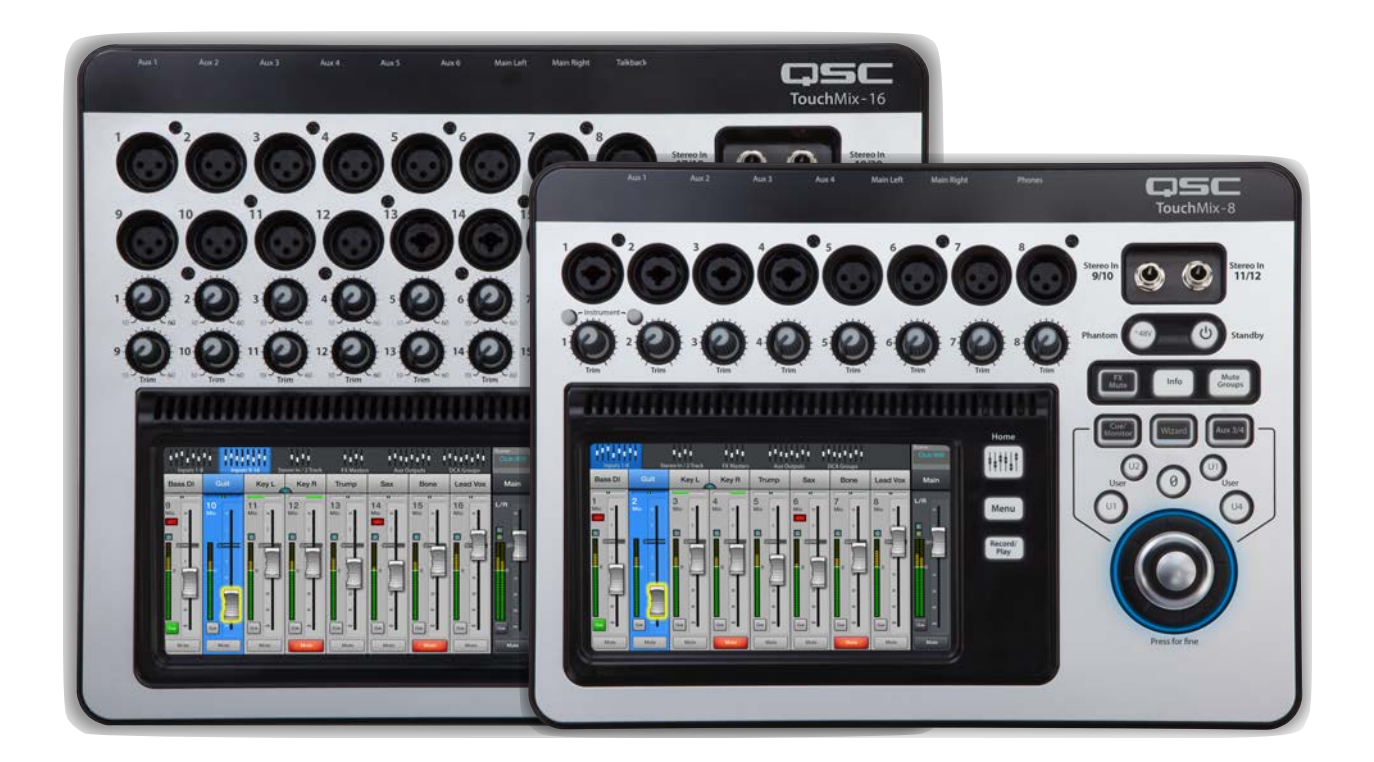

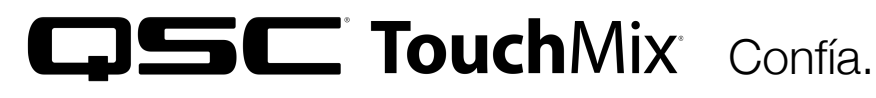